## **eDrive Quick start guide**

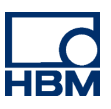

Hide Sheet 'eDrive - Setup'

Read Only

 $\sigma$ 

## **Prerequisites**

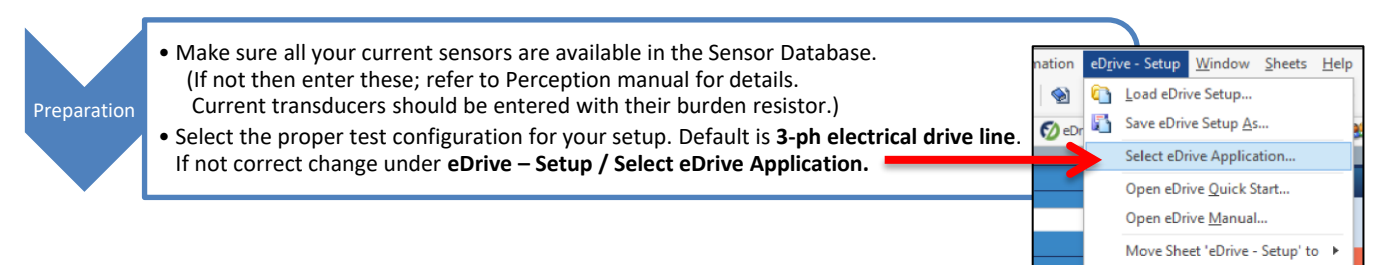

## **Configuring a test**

All settings are done in a single sheet (or tab) called **eDrive – Setup**. This is shown below.

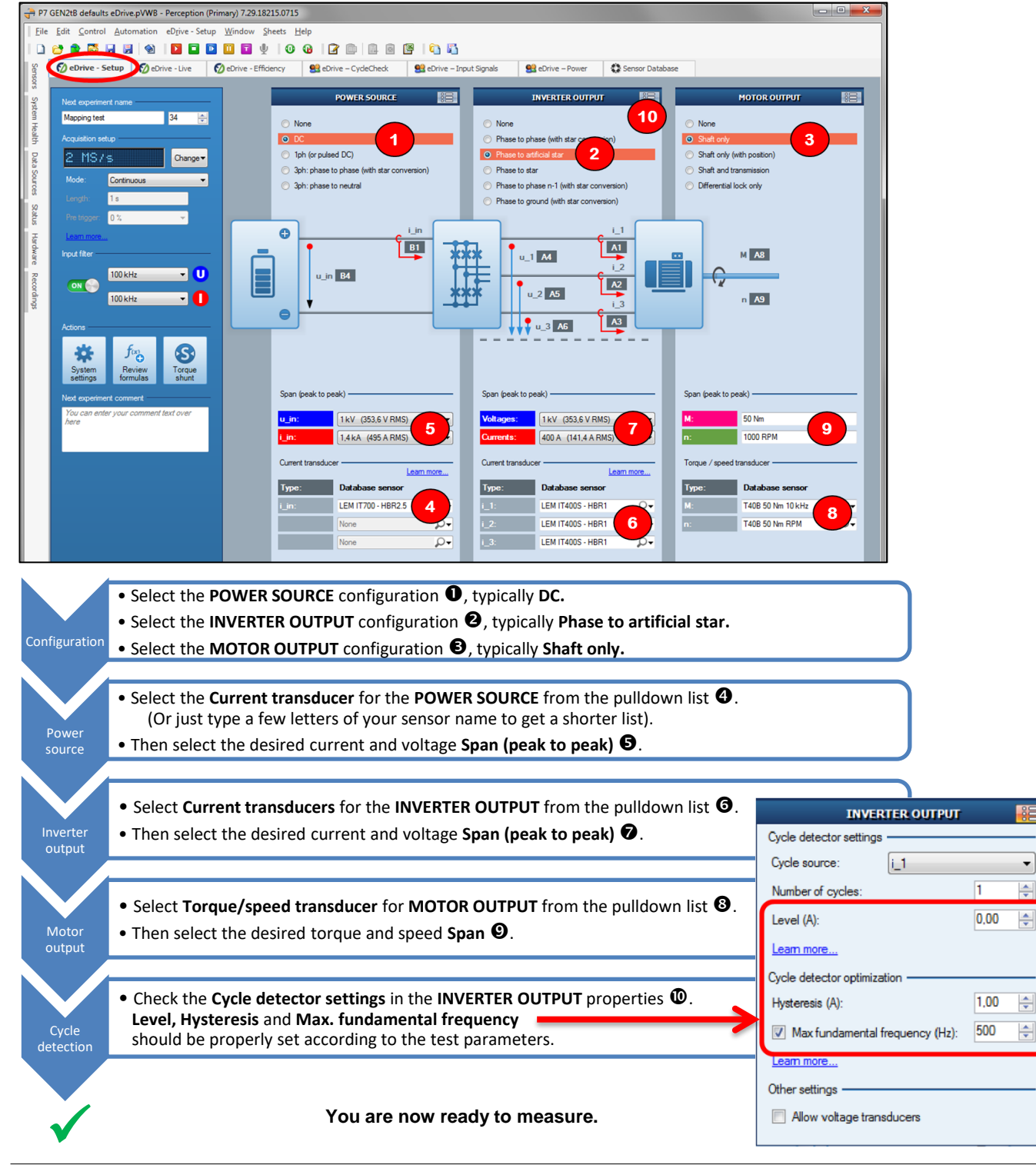

#### eDrive Quick Start Guide

# **Showing power results**

Power readings and raw traces are shown in the **eDrive – Live** sheet, as shown below with its default setup.

## *Note: If Record is used the same live display is shown and in the background data is continuously stored. This should be done only if permanent storage is desired otherwise the storage location will fill up quickly.*

### **Showing more power results**

If more and other power readings should be displayed, this is possible using an additonal **METERS** display.

..........  $\bullet$ **B** 886  $100$ 0<sup>e</sup> Live **O**  $\alpha$  $\epsilon$  $92$ **O** Press **Meters** to show the (empty) **METERS** area **<sup>2</sup>**. **O** Open the Properties menu of this window. **POWER SOURCE** Cycle Check in CycleEnd in Cycle Start\_in Uj  $u \nmid n$ **SER INVERTER OUTPUT**  $\frac{200,0}{500,0}$  $\overline{\mathbf{3}}$  $\bullet$  Select all power readings you want from the  $\frac{-200,0}{200,0}$  list by clicking the checkbox in front of each.  $\Theta$  These values are now arranged  $\frac{-200,0}{200,0}$  in the **METERS** area and can be arranged using "drag & drop".  $-200,0$ **EDrive** / testing  $0,392A$  $0,396$  $0,392A$ -6  $55,01$ All meter value on the screen can be transferred to an Excel table manually hints  $55,28$  $55,71v$ **Some more hints**using the "**Manual logging**" button.  $31,63w$  $10,53w$ For automated transfer this needs to be set up in the **eDrive – Setup** sheet, more under **System Settings**. Or use the **eDrive - Efficiency** sheet.  $42,16w$ 42,98% Some For triggered raw data storage per set point the system needs to be set from 55,84 %  $249$ **Continuous** into **Multi-Sweep** mode in the **eDrive – Setup** sheet.

- **O** Press Preview to start calculating power results and showing live data.
- **2** This area shows the results for the **POWER SOURCE.**
- **O** This area shows the results for the **INVERTER OUTPUT.**
- $\Theta$  The **Show: [pulldown]** selects to show **Phase (n)** or **Collective** power readings.
- $\Theta$  This area shows the results for the **MOTOR OUTPUT**.
- **O** The **SCOPE** area shows live traces.
- Selection of timebase and traces to be shown in the **SCOPE** display.

![](_page_1_Picture_16.jpeg)

![](_page_1_Picture_17.jpeg)

 $\boldsymbol{\sigma}$  $\overline{\phantom{a}}$  $\epsilon$